# **Методические рекомендации по преподаванию географии в условиях дистанционного обучения**

В Курской области с 2014 года действует региональная информационная система в сфере образования (далее - РИССО, система) представляет собой внешнеориентированную государственную информационную систему, предназначенную для предоставления государственных и муниципальных услуг в области образования в электронной форме, а также обеспечения ведения в электронной форме единого учета сведений, необходимых для предоставления соответствующих услуг (Порядок создания и ведения региональной информационной системы в сфере образования, утв. Постановлением Губернатора Курской области от 26 ноября 2014 г. № 521-пг).

Педагогическим работникам образовательной организации при реализации образовательных программ начального общего, основного общего, среднего общего образования с применением электронного обучения и дистанционных образовательных технологий рекомендуется планировать свою педагогическую деятельность с учетом перехода образовательных организаций на дистанционный режим обучения, используя возможности Электронного журнала ЭлЖур. В систему добавлен новый модуль **«Онлайн-уроки»**, который поможет учителям взаимодействовать с учениками удаленно.

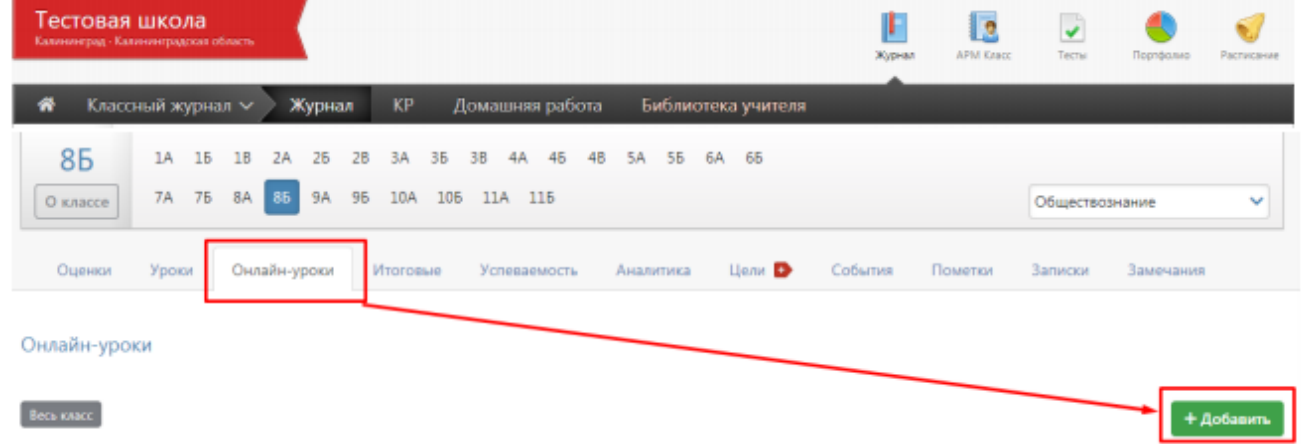

Для планирования онлайн-урока педагог использует кнопку «+Добавить». В открывшемся окне учитель выбирает урок, который планируется провести в режиме онлайн, учеников, для которых будет проводиться урок, а также платформу для проведения урока.

Учитель может использовать любые внешние сервисы и площадки (скайп, webinar.ru, zoom.us и др.) для проведения онлайн-уроков.

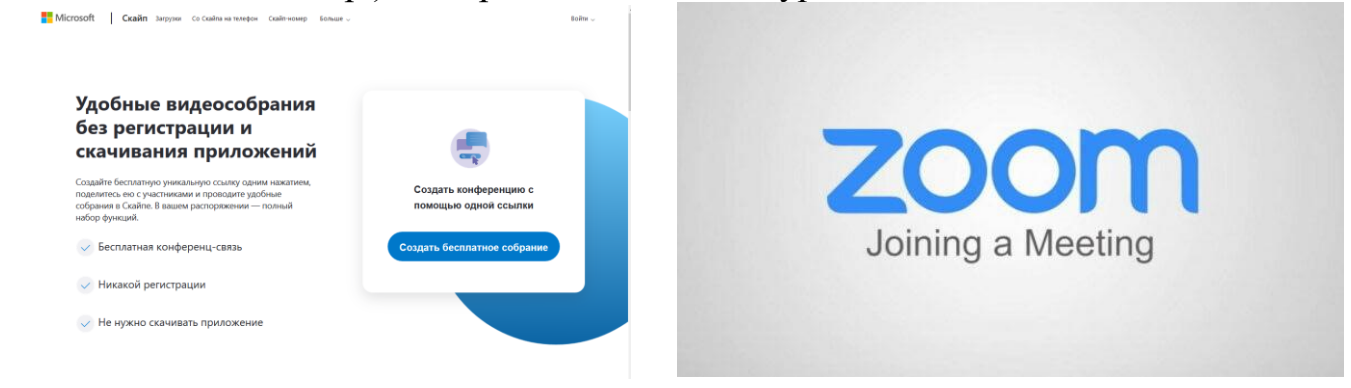

В поле ниже необходимо указать ссылку на комнату, в которой будет проходить онлайн-урок. Кнопка «Онлайн-урок» для перехода по указанной ссылке будет отражена учащимся в Дневнике рядом с вашим уроком. Нужно указать ссылку на предварительно созданное мероприятие в стороннем сервисе по проведению видеоконференций.

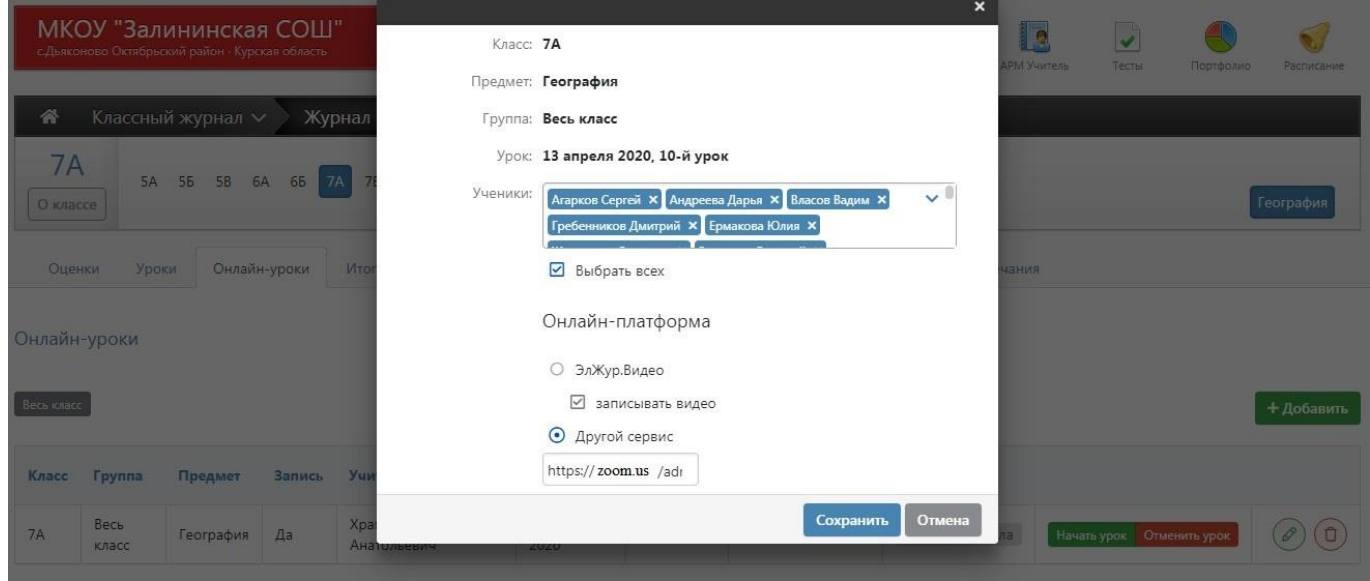

После нажатия на кнопку **«Начать урок»** учитель может перейти в сервис для проведения урока: У учеников, которым назначен онлайн-урок, **в дневниках появится кнопка для перехода**, которая будет активна после того, как учитель нажмет «Начать урок» на своей странице. Нажав на кнопку «Онлайн-урок», ученик перейдет по ссылке на видео-конференцию, созданную учителем (если был выбран сторонний сервис), или попадёт на страницу ЭлЖур.Видео.

Онлайн-уроки

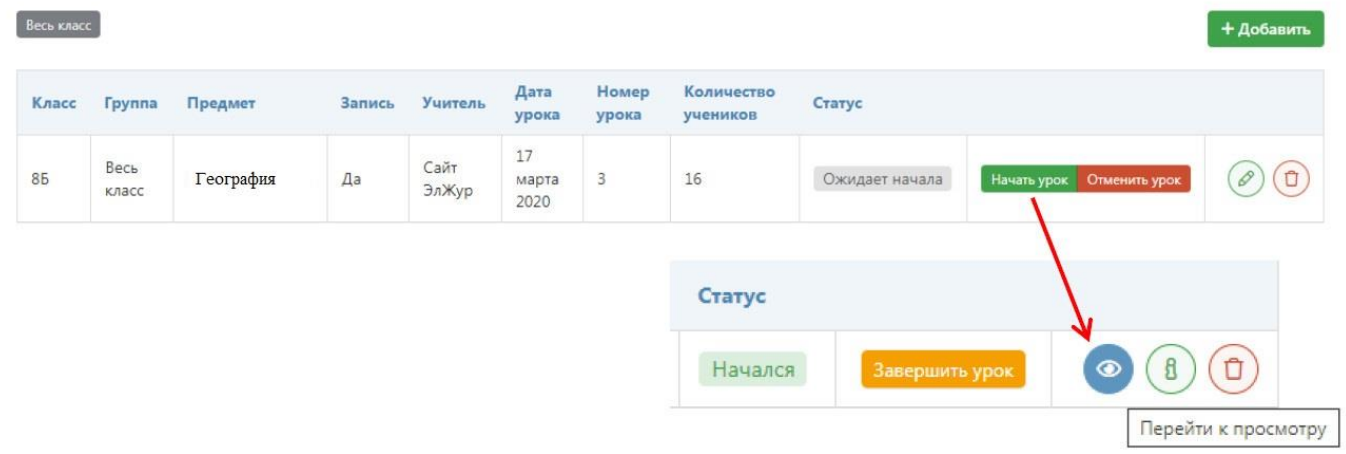

#### **Технические требования при использования сервиса ЭлЖур.Видео**

1. Сервис работает **ТОЛЬКО** в браузере **Google Chrome** последней версии. Лучше использовать ноутбук или стационарный компьютер с веб-камерой и микрофоном. Некоторые возможности доступны и **при применении**  телефона/планшета с операционной системой **Android** (**iOS не поддерживается**): можно вести/смотреть видеотрансляцию, задавать и отвечать на вопросы, нельзя демонстрировать экран и презентации.

2. Необходимо наличие хотя бы одного устройства ввода (звуковая карта, микрофон, веб камера).

3. В браузере при использовании программы необходимо разрешить доступ к камере и микрофону.

При отсутствии необходимых условий (низкая скорость интернета, несоответствие технических требований оборудования и т.д.) предлагаем организовать обмен учебной информацией между учителем и учеником, используя инструменты Электронного журнала ЭлЖур. Учитель, задавая домашнее задание, имеет возможность прикрепить различные информационные файлы, в том числе изображения (фотографии, схемы и т.д.), выражать свое отношение к работам обучающихся в виде текстовых или аудио рецензий, устных онлайн консультаций. Главным становится интерактивная работа обучающихся со специально разработанными учебными материалами, которые соотнесены с Базисным учебным планом общеобразовательных организаций.

Домашнюю работу ученики могут выполнять в форме: Презентации Microsoft PowerPoint, рисунков, разгадывания ребусов и кроссвордов и составление их самостоятельно, текстовых файлов в блокноте и Microsoft Word и пр., прикрепив в сообщение, отправлять учителю в Электронном журнале.

Для организации мониторинга освоения учебного материалы учитель может воспользоваться инструментом по созданию тестов в Электронном журнале. Компьютерные тесты могут содержать неограниченно большое количество разделов и вопросов, что позволяет варьировать тесты под непосредственные нужды и конкретных участников.

Рекомендуется при организации дистанционного обучения использовать групповые методы работы на основе облачных технологий (совместные презентации, проекты и т.д.).

На сегодняшний день при организации дистанционного обучения также необходимо учитывать готовность обучающихся к такому обучению. Учителю необходимо владеть следующей информацией:

- есть ли дома ноутбук, планшет или компьютер (обязательно с камерой или микрофоном), которые подключены к сети Интернет?

- могут ли обучающиеся зайти в электронный дневник с этого устройства, пользоваться различными ресурсами сети Интернет?

- сколько детей школьного возраста в семье, и сколько рабочих мест для ДО?

Всё вышесказанное необходимо учитывать при построении дистанционной образовательной траектории учебного предмета. Но уже сейчас становится ясно, образовательный процесс будет носить дифференцированный характер. С одними обучающимися коммуникация будет осуществляться on-line с другими off-line, от видеолекций до СМС сообщений.

Существует много различных веб-инструментов и сервисов, образовательных технологий, позволяющих обеспечить дистанционное взаимодействие участников образовательного процесса. Одни носят развивающий характер, другие оснащены богатым методическим инструментарием.

К таковым относится следующие сервисы. [«Российская электронная школа».](https://resh.edu.ru/) [https://resh.edu.ru/.](https://resh.edu.ru/) Интерактивные уроки по всему школьному курсу географии с 5го по 11-й класс лучших учителей страны предоставляет [«Российская электронная](https://resh.edu.ru/)  [школа».](https://resh.edu.ru/) Это несколько тысяч уникальных разработок по географии, тематические курсы, видеоуроки, тренировочные задания для самопроверки, контрольные задания для самопроверки, дополнительные материалы.

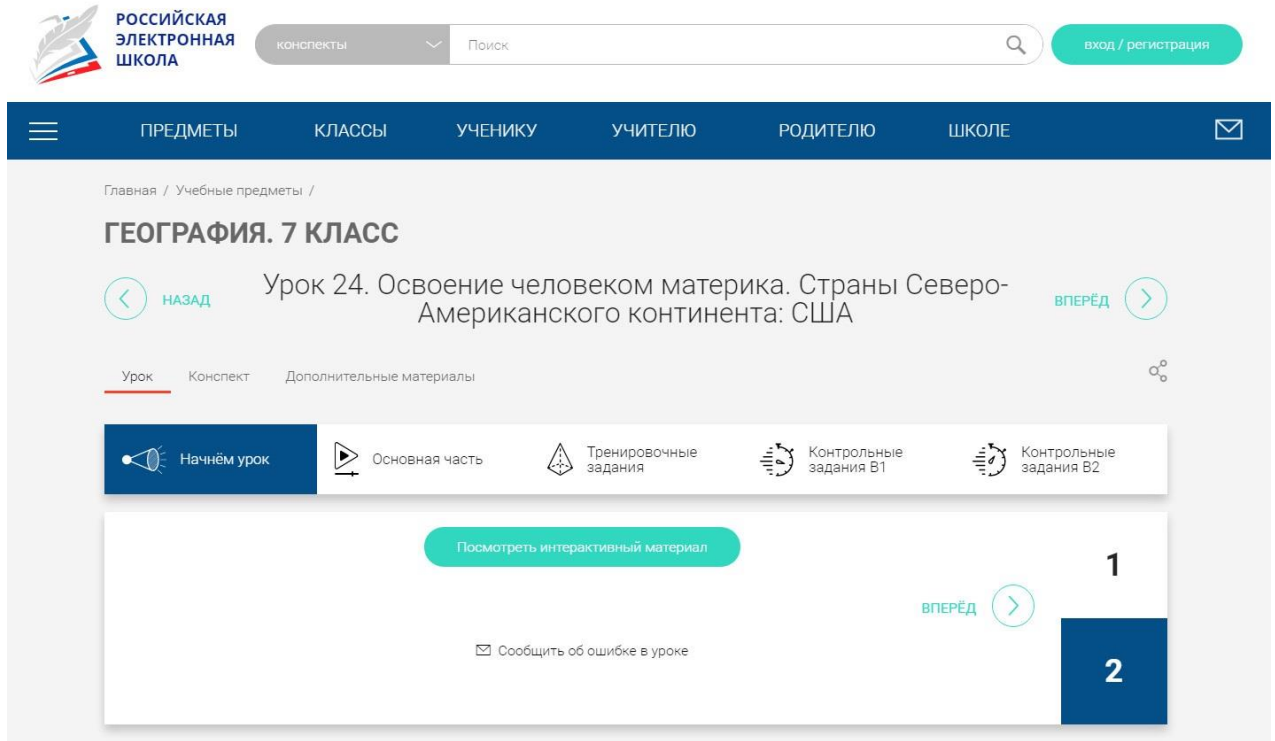

Портал также полезен учителям, которые могут воспользоваться лучшими дидактическими и методическими материалами по всем урокам. Интерактивные тренажеры помогут закрепить новые знания и отработать навыки решения задач. По многим урокам тренажеры содержат множество вариантов вопросов, разделенных на уровни сложности.

«Московская электронная школа» <https://uchebnik.mos.ru/catalogue> – это широкий набор электронных учебников и тестов, интерактивные сценарии уроков. Решения МЭШ доступны для всех и уже получили высокие оценки учителей, родителей и детей ряда московских школ. Проверка ошибок, общение с учителями, домашние задания, материалы для подготовки к уроку, варианты контрольных и тестов — всё это доступно родителям, учителям и школьникам с любых устройств. В библиотеку МЭШ загружено в открытом доступе более 769 тыс. аудио-, видео- и текстовых файлов, свыше 41 тыс. сценариев уроков, более 1 тыс. учебных пособий и 348 учебников издательств, более 95 тыс. образовательных приложений. В том числе по географии 2 929 приложений.

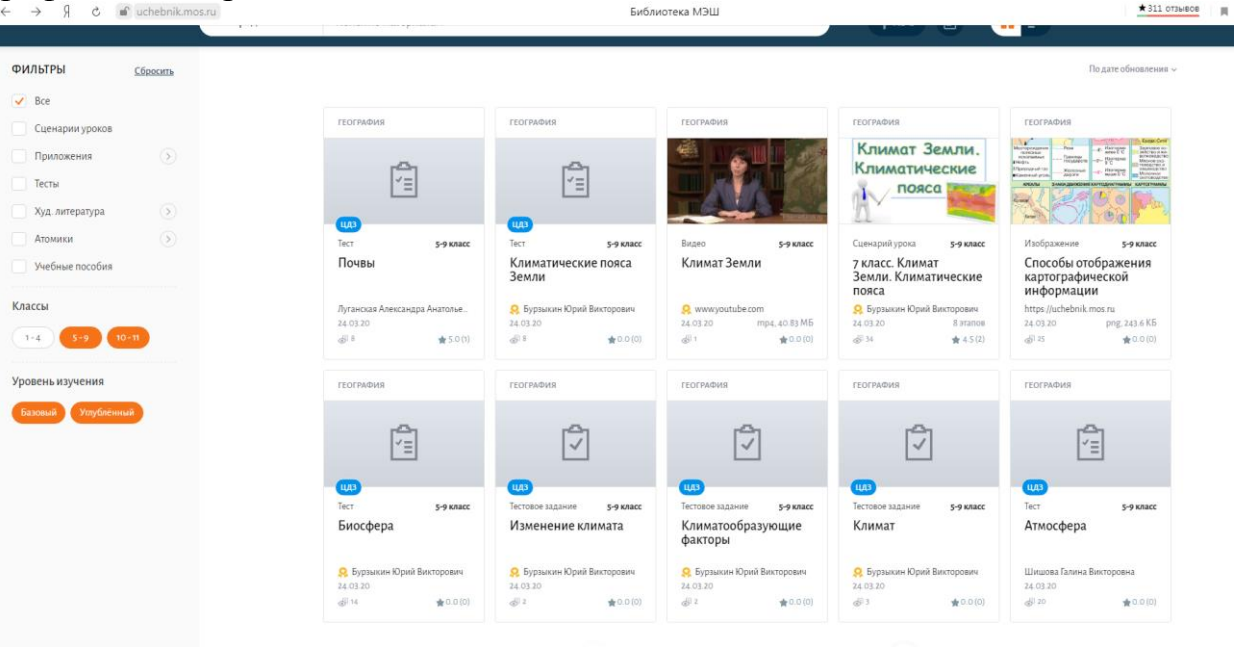

Преимущества и удобство вышерассмотренных сервисов заключается в возможности отправить ссылку обучающимся на урок или ресурс «Российской электронной школы» или «Московской электронной школы можно через ЭЖ (создав онлайн-урок, или домашнее задание), ВК и другие доступные сервисы.

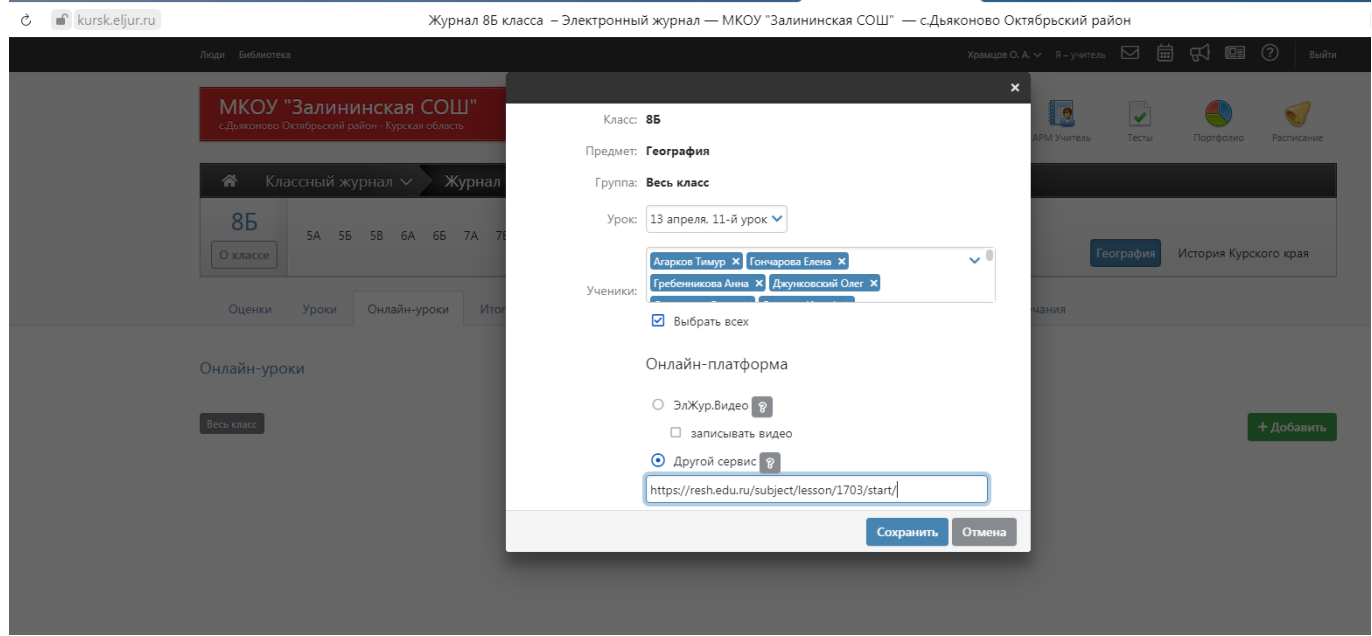

С другой стороны, если рассматривать некоторые сервисы как ленту организации совместной работы, а не контролирующие элементы, такие как тесты, тренажёры и т.д., то можно рассмотреть возможности использования таких онлайнсервисов как Google Класс, или GoogleClassroom. Этот бесплатный онлайн-сервис из числа сервисов Google. Имеет интеграцию с Google Диском и Google Календарем. Обучающий материал представляется в виде ленты. Лента структурируется по темам-тегам. Можно размещать обучающие материалы в виде текста, вложенных файлов, Google-документов с Google-Диска, видео с Youtube, ссылок на вебресурсы. Можно давать домашнее задание к урокам в виде теста или вопросов с текстовым ответом. Срок выполнения домашнего задания автоматически вносится в Google Календарь. Ответы учеников доступны преподавателю, по ним можно выставить оценку.

Для этого сервиса обучающимся необходимо иметь аккаунт в Google. Приглашать учеников в Google Класс можно через электронную почту или посредством специального кода. Google Класс есть в виде мобильных приложений для Android и iOS.

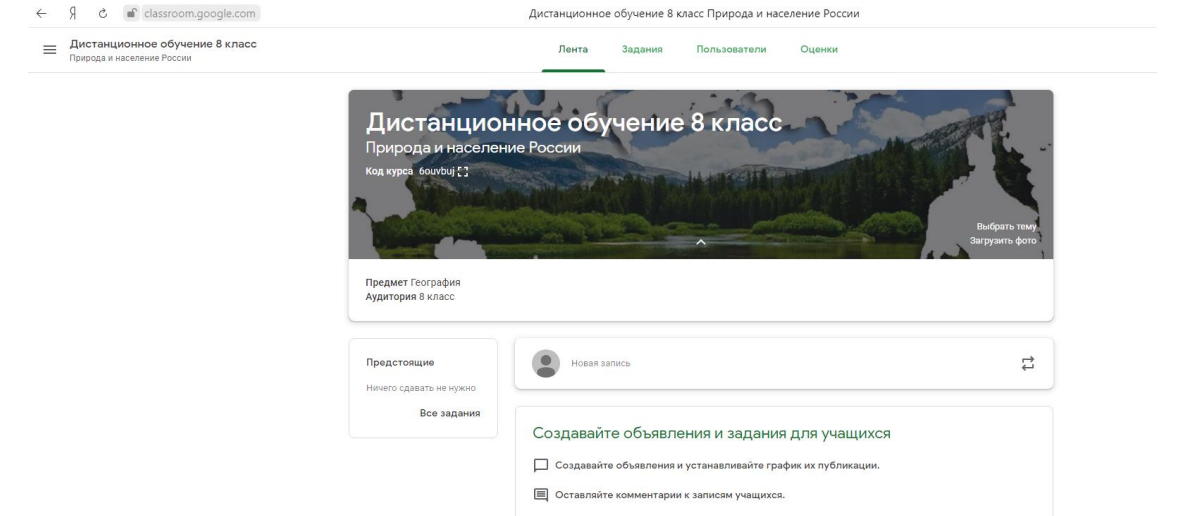

Среди сервисов контроля и оценки образовательных результатов обучающихся по географии можно использовать **Quizizz.**

**Quizizz** – это не только инструмент закрепления и проверки знаний учащихся, но и возможность дистанционного обучения, он дает возможность учащимся дома выполнить тест или опрос как параллельно со всем классом, так и в любое удобное для него время. Благодаря этому можно использовать тесты, созданные в Quizizz, в качестве текущего контроля или домашнего задания. Все результаты пройденных тестов отображаются в личном кабинете учителя и могут быть переведены в отметку. Еще один плюс использования сервиса - это возможность учащихся отвечать на вопросы в своем индивидуальном темпе, поскольку на экране гаджета высвечивается и вопрос, и варианты ответов, и ученик может переходить к следующему вопросу, не дожидаясь ответов других участников, в то время как в других сервисах переход к следующему вопросу возможен только после того, как все ученики ответят на вопрос.

Для работы с сервисом учителя необходима регистрация - <https://quizizz.com/>

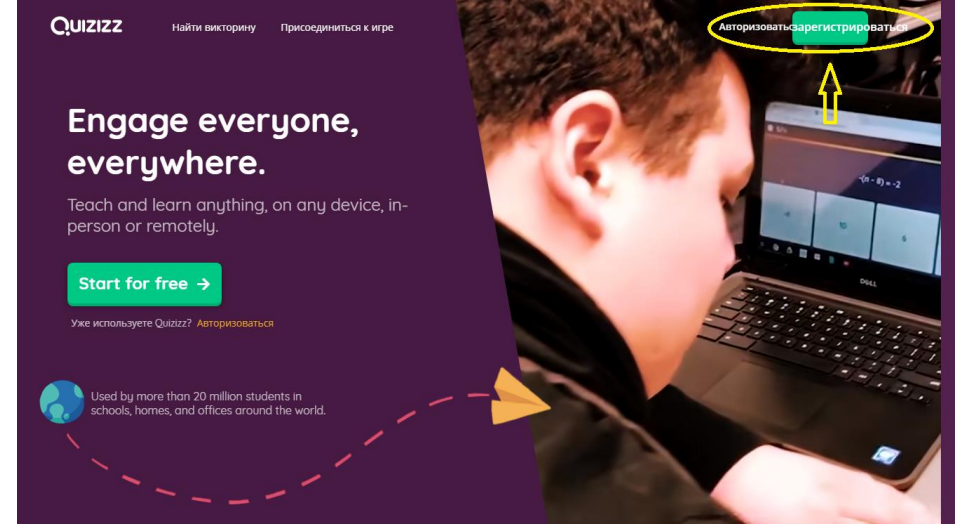

Создайте тест по изученной теме

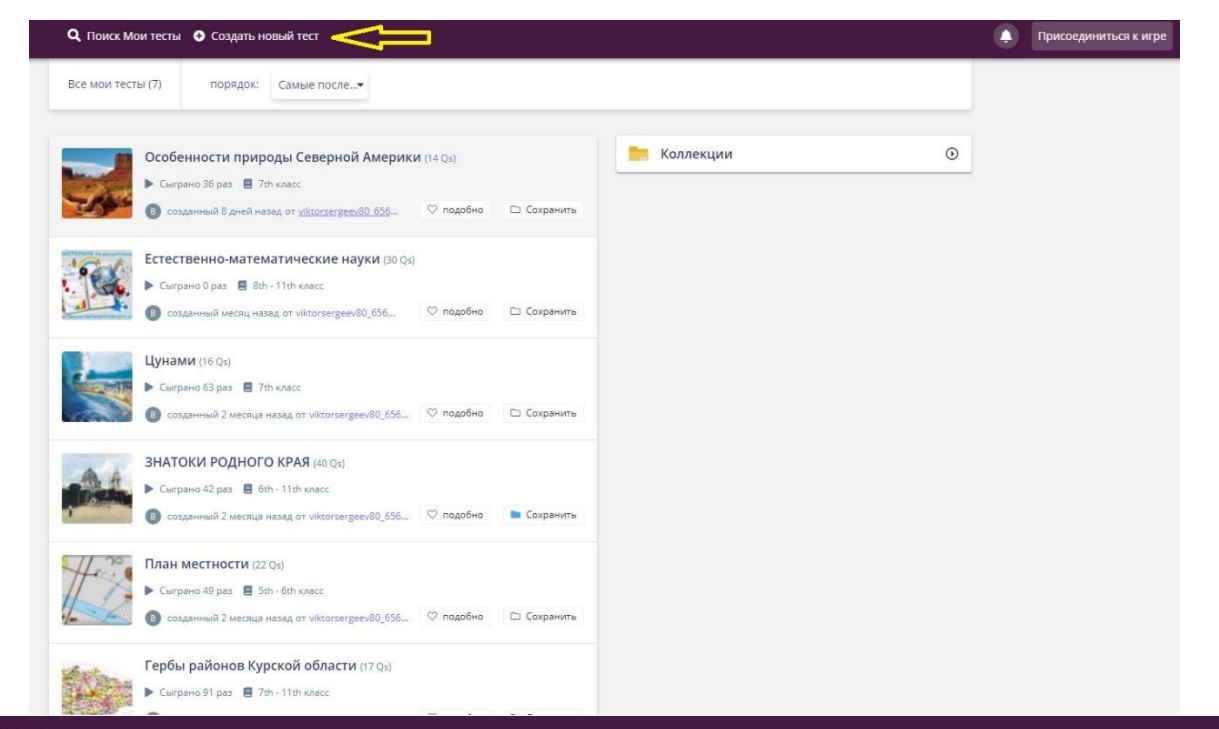

### **QUIZIZZ** редактор

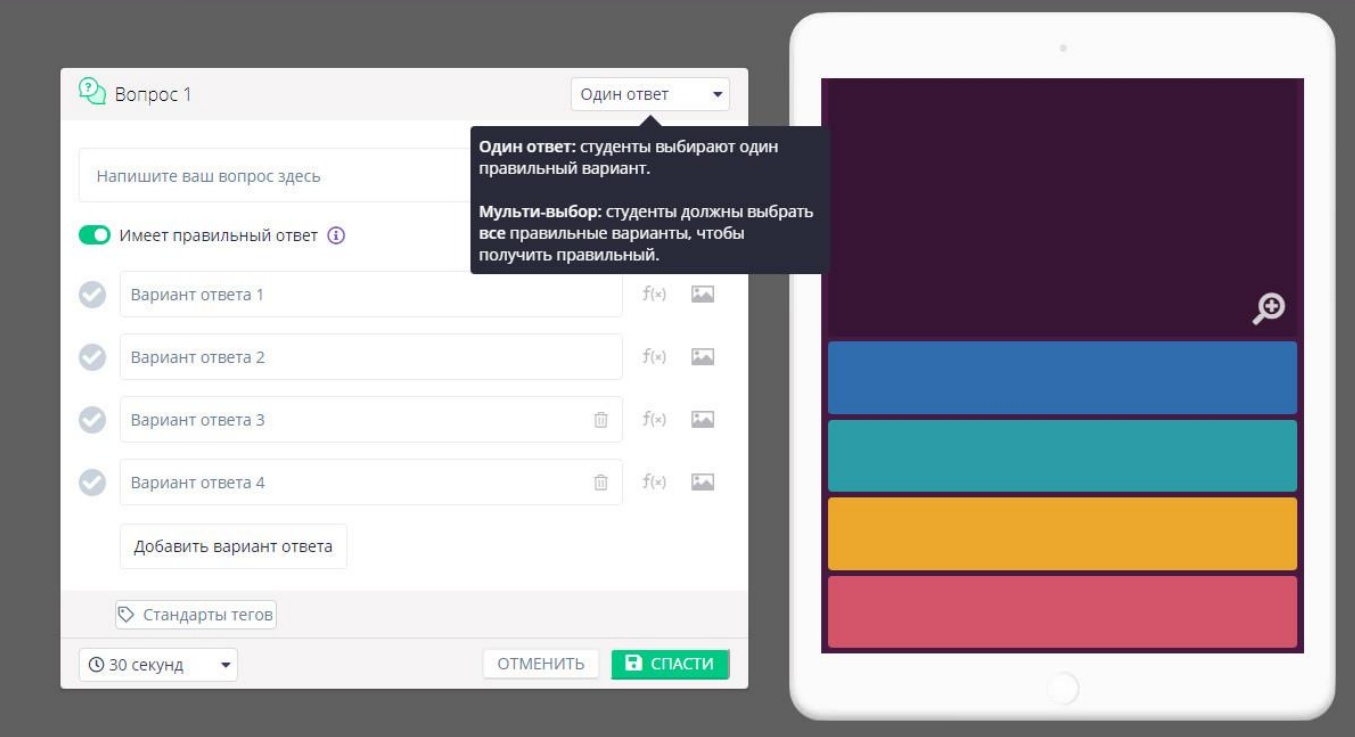

### Создайте классы, с которыми работаете дистанционно

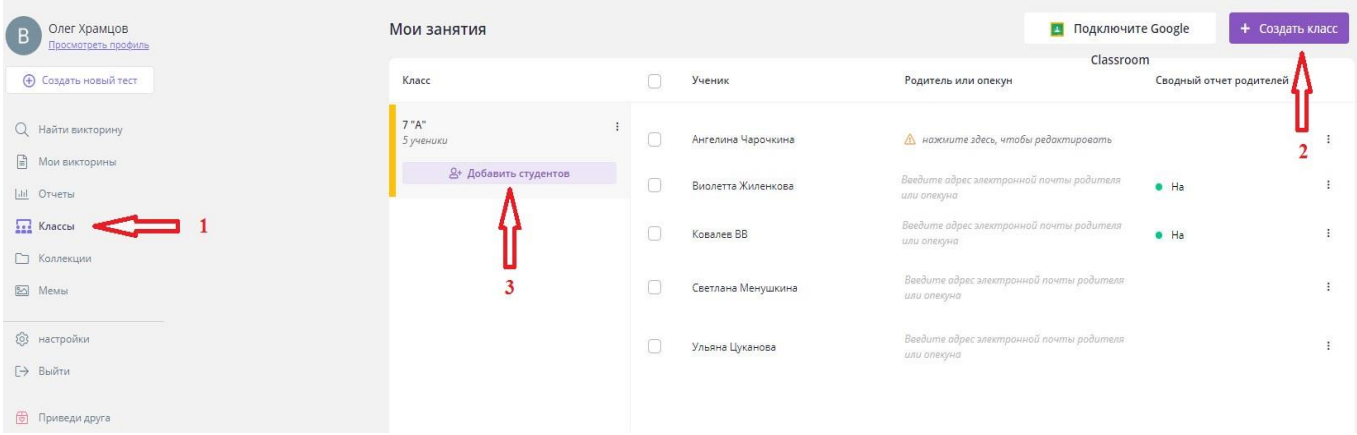

Чтобы добавить обучающихся, отправьте им ссылку на их класс через ЭЖ, ВК и другие доступные сервисы.

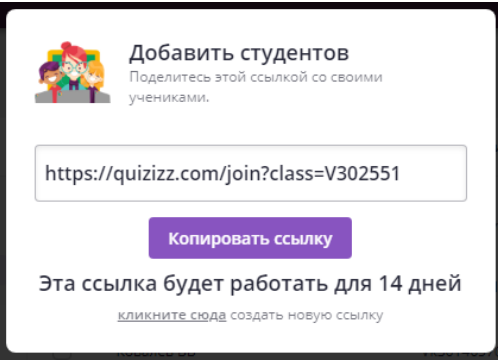

## **Пример организации этапа актуализации знаний на уроке географии с помощью онлайн-сервиса Quizizz**

**Шаг 1.** Выбираем созданный тест для контроля и оценки образовательных результатов. Переходим по ссылке Assign HW (назначить дату и время).

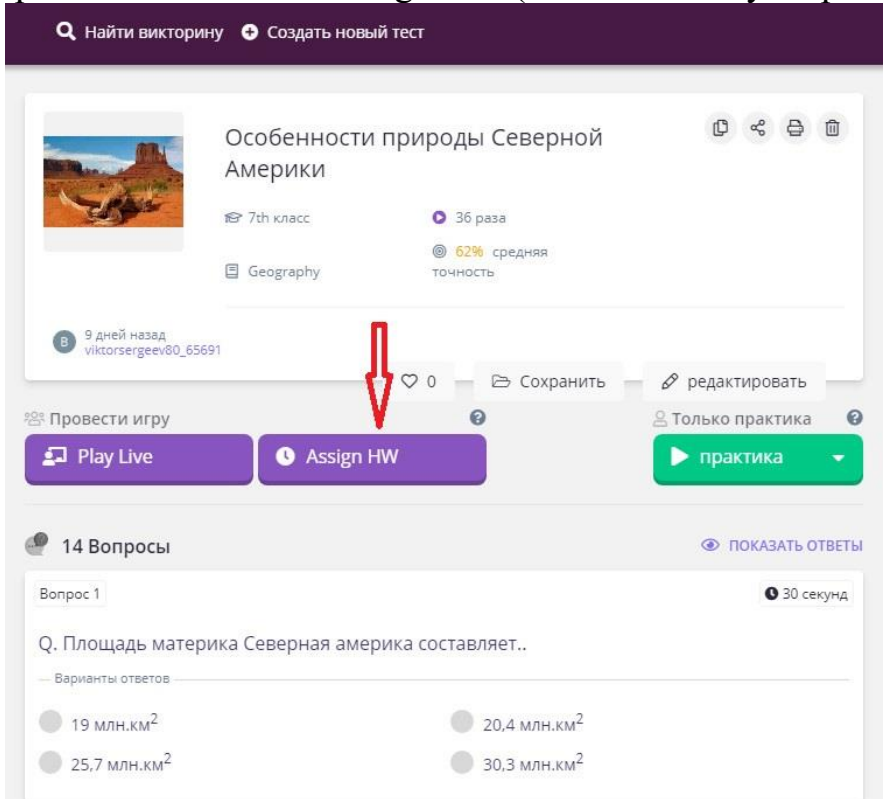

**Шаг 2.** Выбор класса (1). Планирование даты и времени онлайн-тестирования для класса (2). Общие настройки тестирования (3).

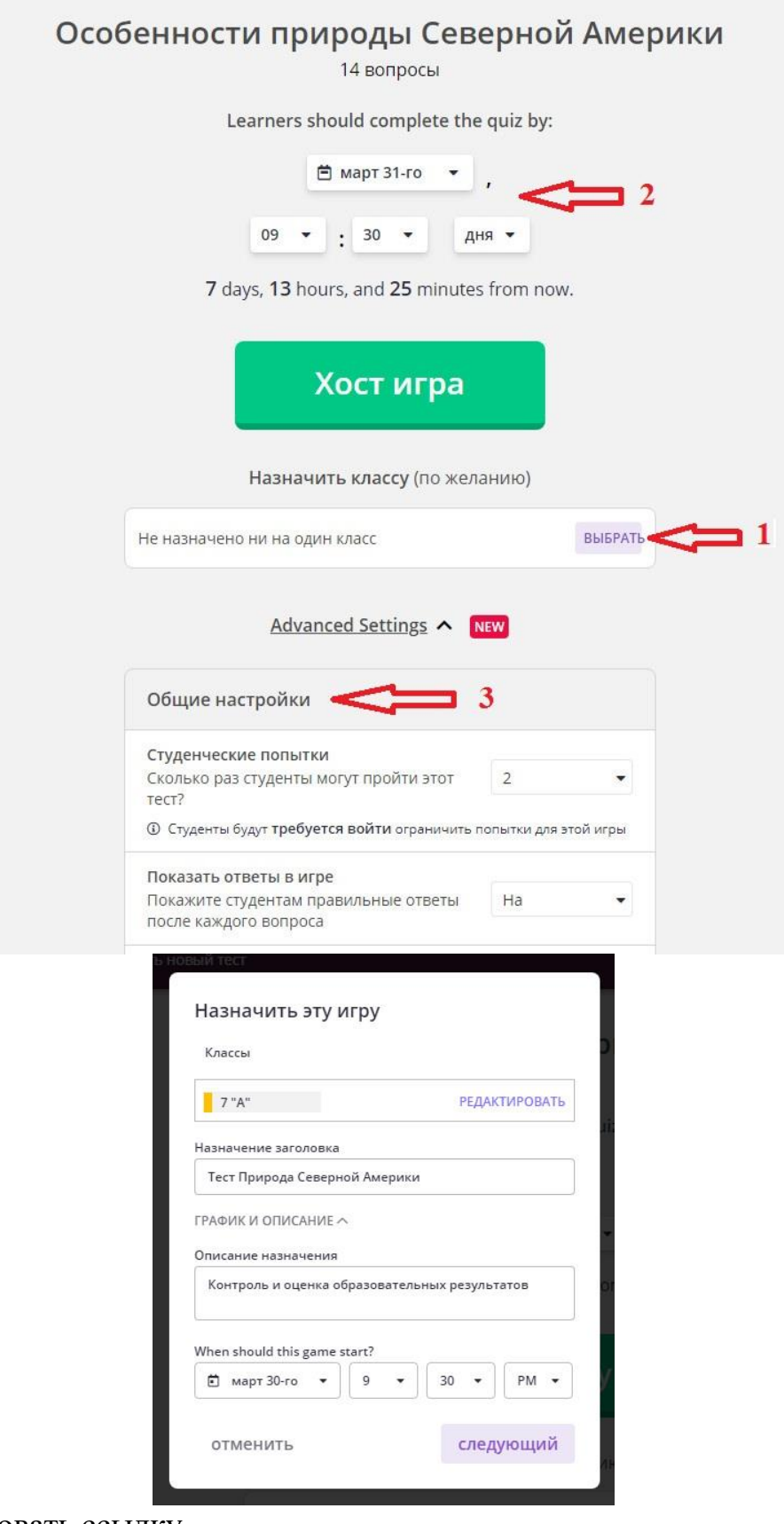

**Шаг 3.** Скопировать ссылку.

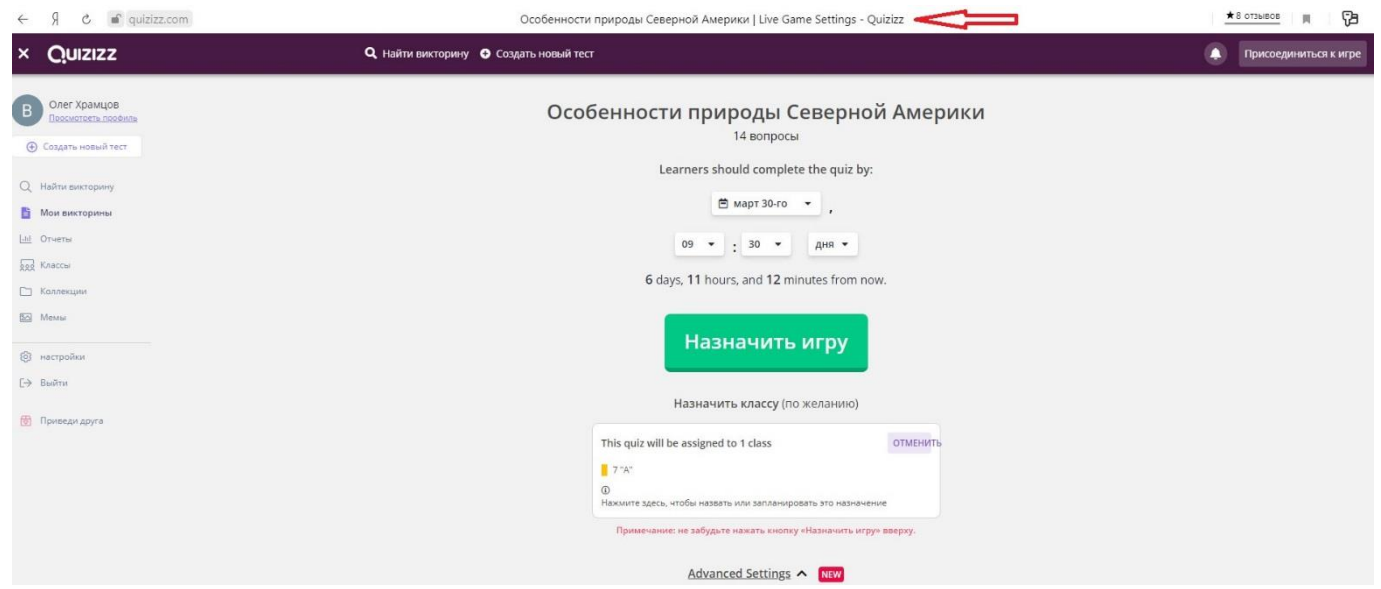

**Шаг 4.** Отправить ссылку обучающимся на тест через ЭЖ (создав онлайн-урок, или домашнее задание), ВК и другие доступные сервисы.

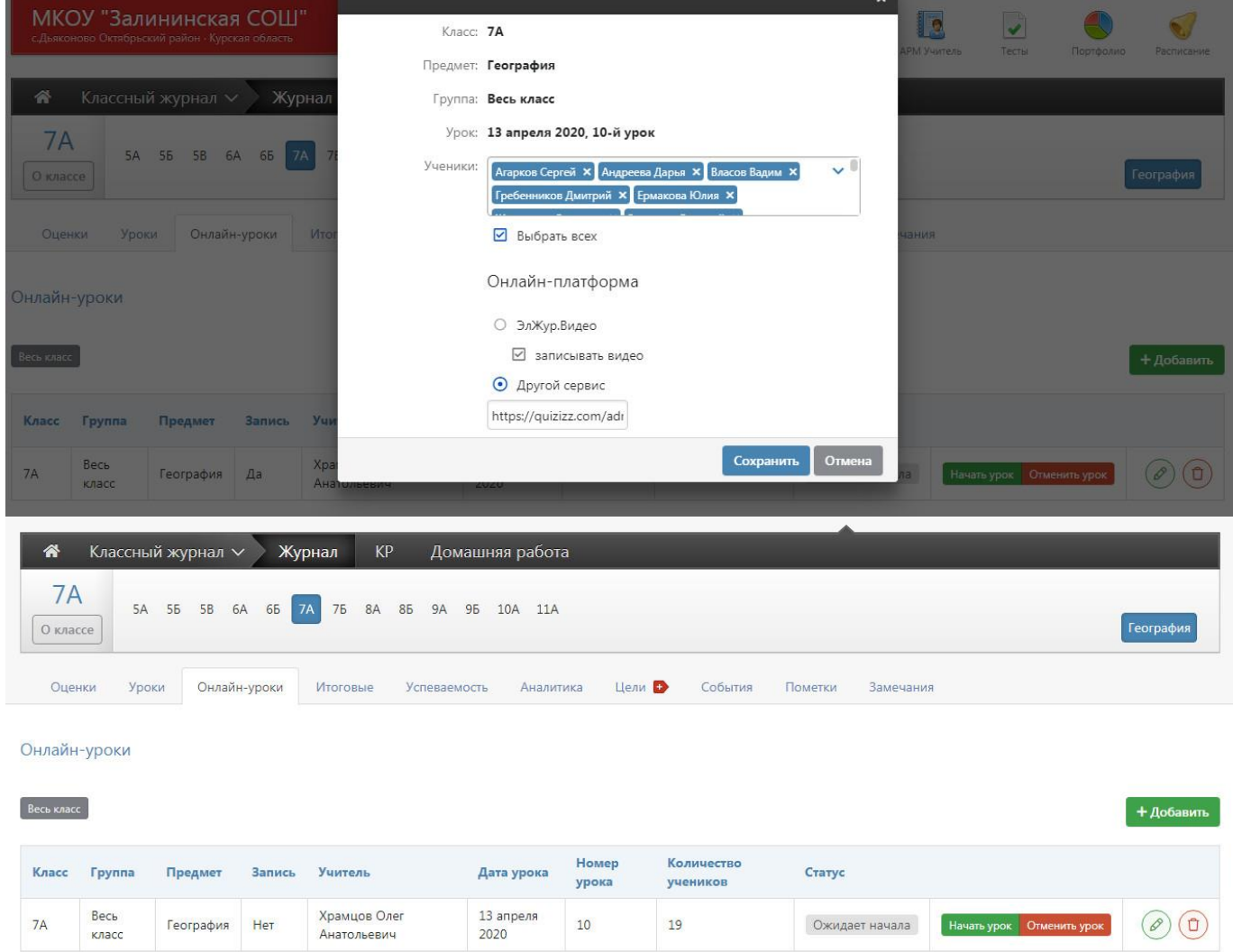

**Шаг 5.** В назначенную дату и время обучающиеся заходя по ссылке на ресурс выполняют задание.

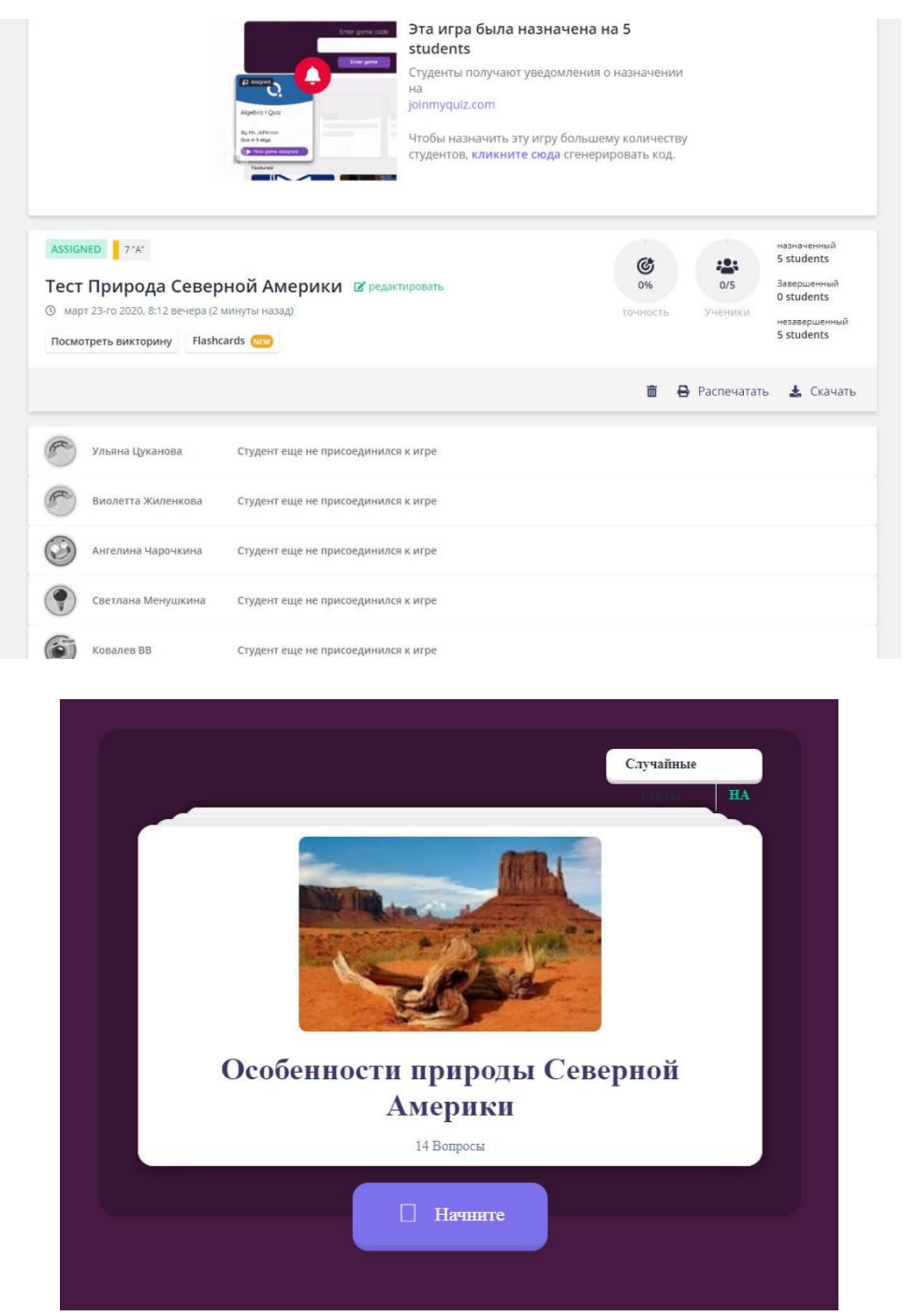

После выполнения заданий теста, учитель сохраняет его результаты в Excel, где затем можно провести тщательный анализ типичных ошибок и т.д.

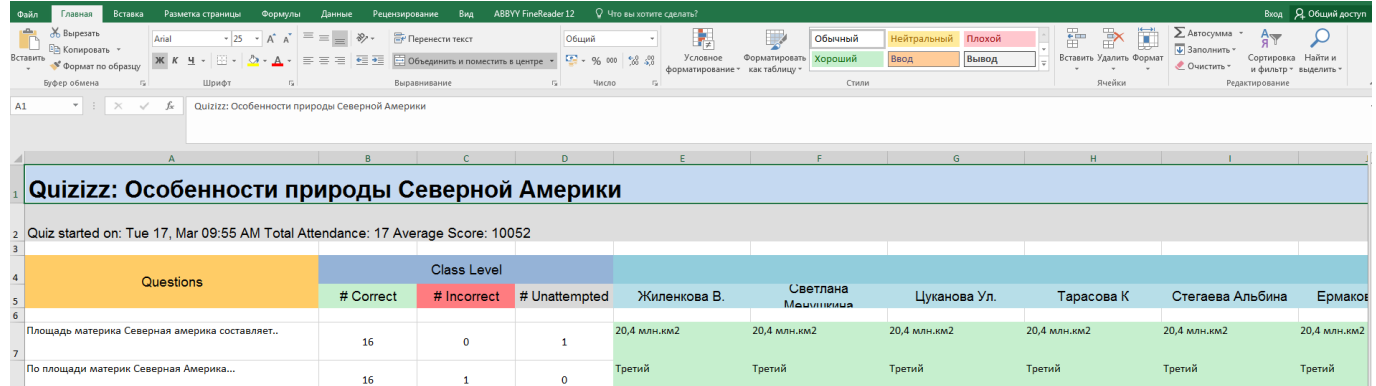

м.<br>арьято

.<br>Мак-Кинли

Аппалачи

Образуются смерчи<br>(торнадо)

.<br>Атлантический

**Tuxoro** 

 $\mathbf{1}$ 

 $\mathbf{1}$ 

 $\pmb{\mathsf{o}}$ 

 $\mathbf{1}$ 

 $\sim 1$ 

 $\mathbf{1}^{\top}$ 

-<br>Крайней Южной точкой материка является...

Линией на карте отмечены горы...

Много не<br>12 шельфе...

-<br>Самой высокой вершиной Северной Америки является..

Много нефти в Северной Америке добывается на

-<br>Большая часть рек Северной Америки впадает в .... океан.

 $\overline{11}$ 

 $16$ 

 $\bf 17$ 

 $\overline{11}$ 

 $\overline{\phantom{0}}$ 

 $14$ 

 $\overline{9}$ 

 $11$ 

 $\overline{\mathbf{s}}$ 

 $\sim$ 

 $\overline{0}$ 

 $\overline{\mathbf{5}}$ 

 $\overline{2}$ 

 $\overline{z}$ 

м.<br>Марьято с село в село в село в село в село в село в село в село в село в село в село в село в село в село в с

г.Мак-Кинли

Образуются смерчи<br>(торнадо)

. . . . . . .<br>Атлантический

**Tuxoro** 

— м. Марьято — село — село — село — село — село — село — село — село — село — село — село — село — село — село<br>Село — село — село — село — село — село — село — село — село — село — село — село — село — село — село — село

Образуются смерчи<br>(торнадо)

(торнадо)<br>Атлантический

Tuxoro

г. Мак-Кинли

— Аппалачи<br>Денесия

Мексиканского залива Мексиканского залива Мексиканского залива Мексиканского залива

-<br>Умеренный морской - Умеренный морской - Умеренный морской - Умеренный морской

— м. Марьято — село — село — село — село — село — село — село — село — село — село — село — село — село — село<br>Село — село — село — село — село — село — село — село — село — село — село — село — село — село — село — село

Образуются смерчи<br>(торнадо)<br><mark>Тихий</mark>

Tuxoro

г. Мак-Кинли

— Аппалачи<br>Политика

м.Марьято

г.<br>Мак-Кинли

Аппалачи

Мексиканского залива

Умеренный морской

Образуются смерчи<br>(торнадо)

— Атлантический<br>— Атлантический

и<br>Тихого

м.<br>Мёрчисон

г.<br>Мак-Кинли

Аппалачи

Мексиканског

-<br>Умеренный м

Образуются<br>(торнадо)

**Атлантическ** 

**Tuxoro** 

Также можно непосредственно на онлайн сервисе посмотреть краткий отчёт или отправить результаты родителям, таким образом расширив круг участников дистанционного взаимодействия.

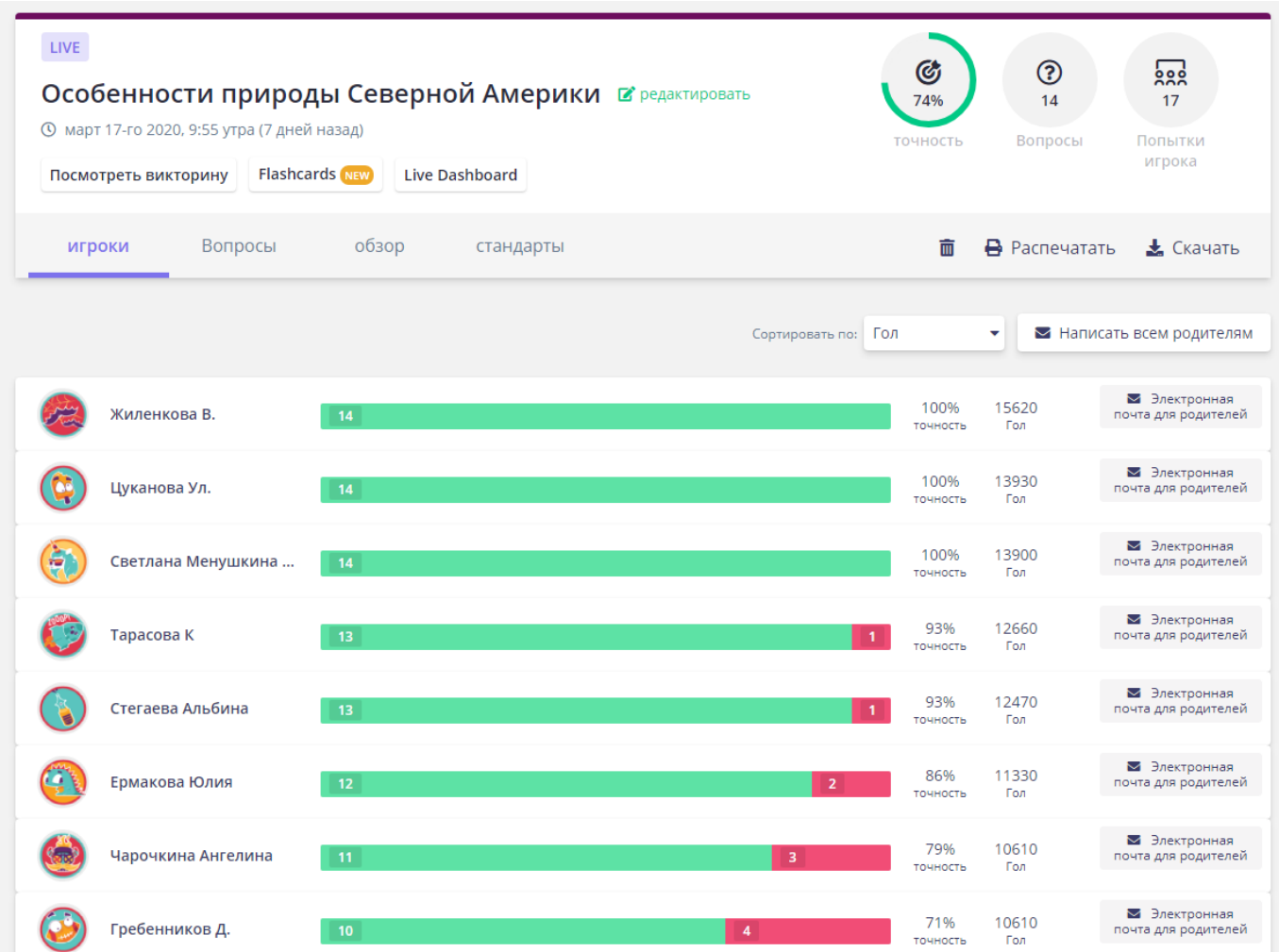

Храмцов О.А., учитель географии МКОУ «Залининская СОШ» Октябрьского района, член отделения учителей географии регионального учебно-методического объединения в системе общего образования Курской области;

Рагулина И.В., заведующий кафедрой естественно-математического образования ОГБУ ДПО КИРО, к.г.н.